# The Terminator to Android Hardening Services

1

Yueqian Zhang, Xiapu Luo, Haoyang Yin Department of Computing The Hong Kong Polytechnic University

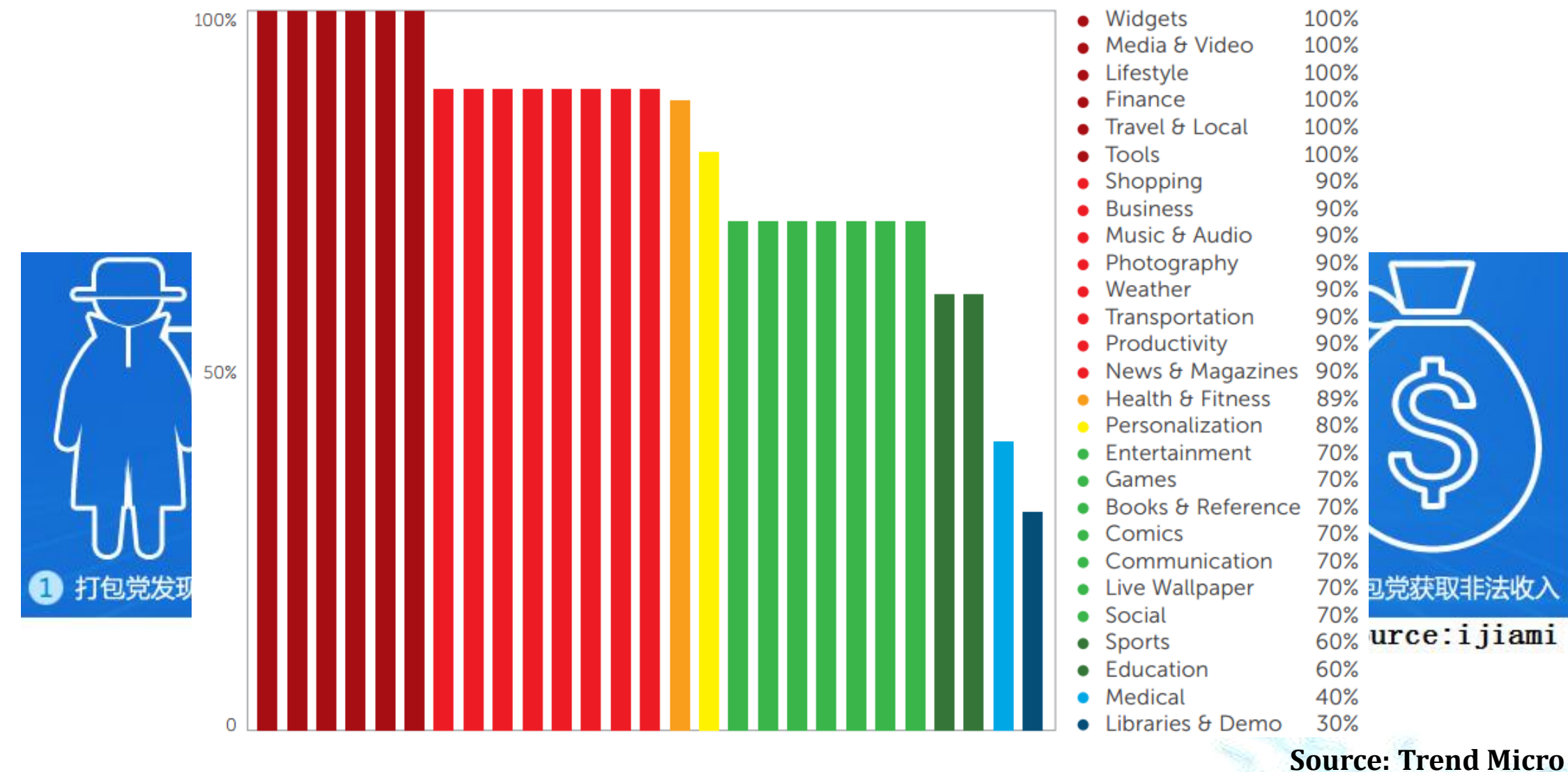

**Percentage of top 10 apps in each category which have repacked version:** •**100% of the apps of Widgets, Media & Video, etc.** •**90% of the apps of Business, Music & Audio, etc.**

•**…**

#### **RSACONFE** FEBRUARY 24 - 28 | MOSC

QUNT

R

app

pre

■ 本書範例

可至佳魁資訊官網下載

#### A **Beginner** Feb By Android

SESSION ID: STU-W02B

#### **Android**<sub>&</sub> ARM ASE [第二版] 逆向工程破解Android APP安全 別讓你的程式碼成為別人的砲灰 豐生強 編著 that<br>Se Ling On ad

Share. earn. Secure.

**SINE** 

佳魁資訊 nce

Capitalizing on Collective Intelligence

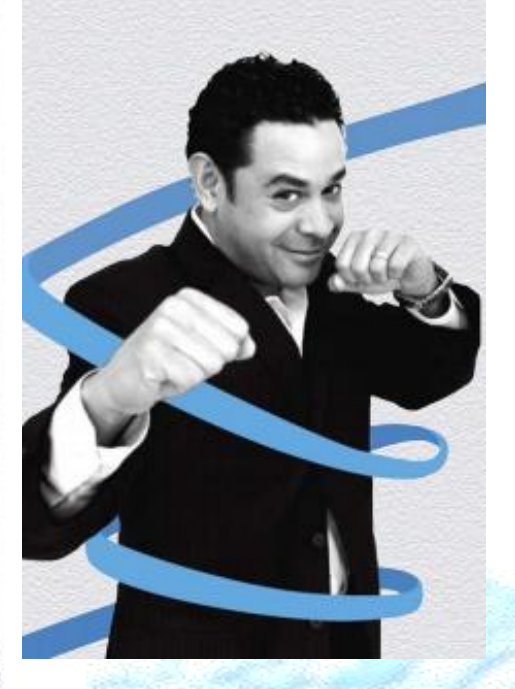

just minutes to reverse engineer Android apps.

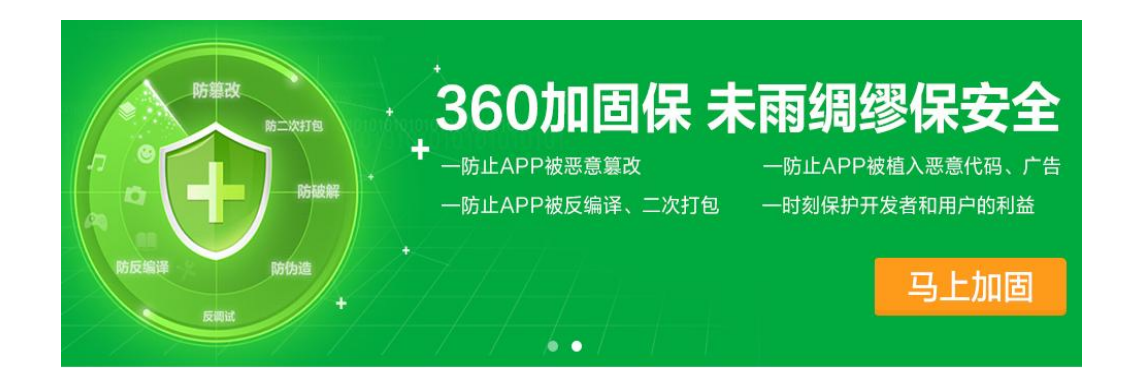

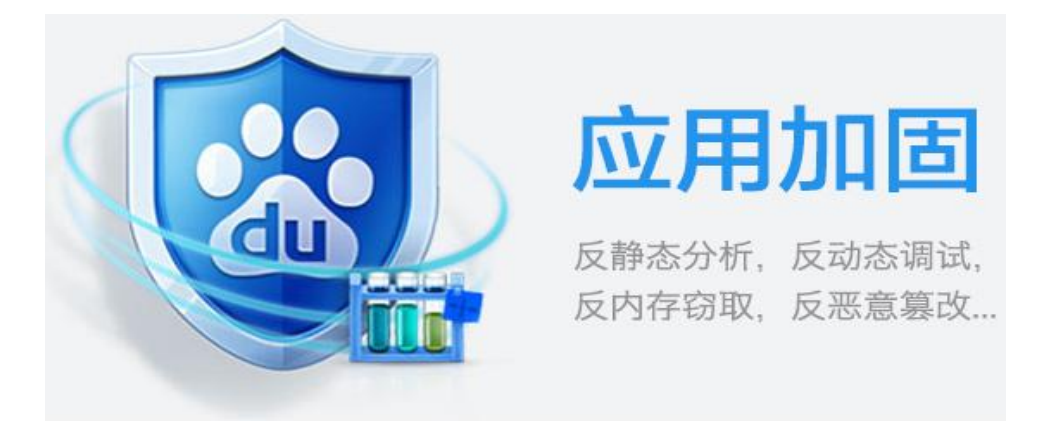

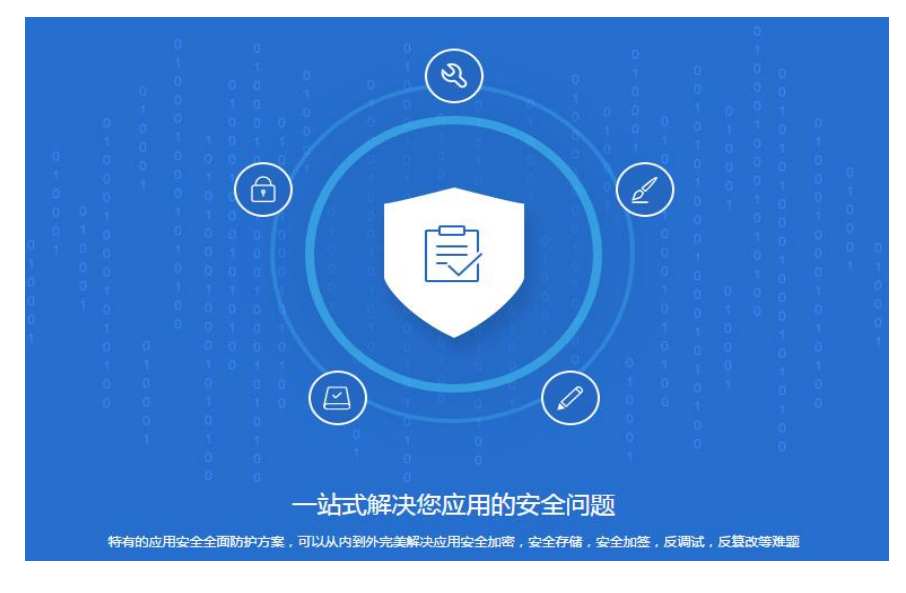

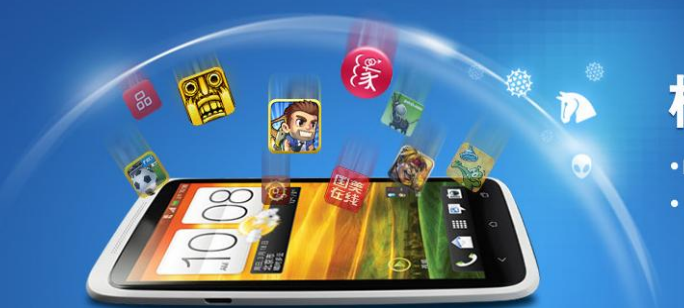

#### 梆梆傑 #你的App

·防止App被篡改 • 防止App反编译 ● 防止App被动态注入 ● 防止App数据被窃取

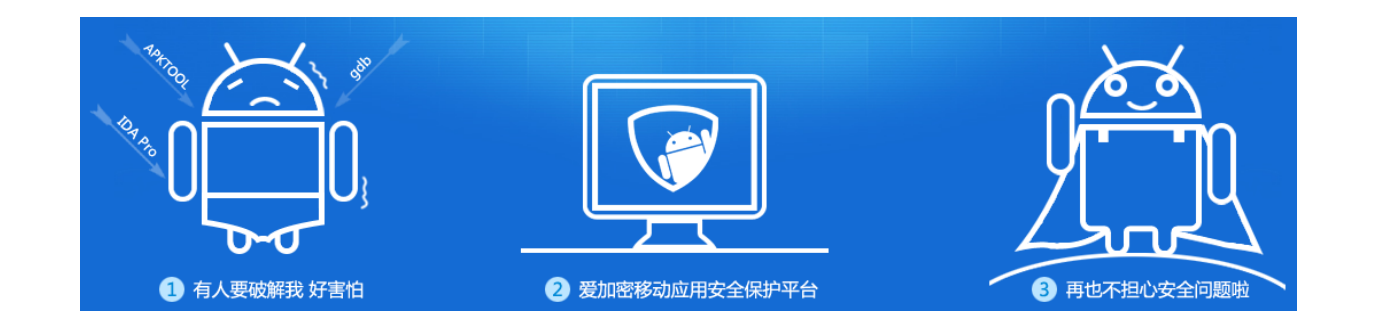

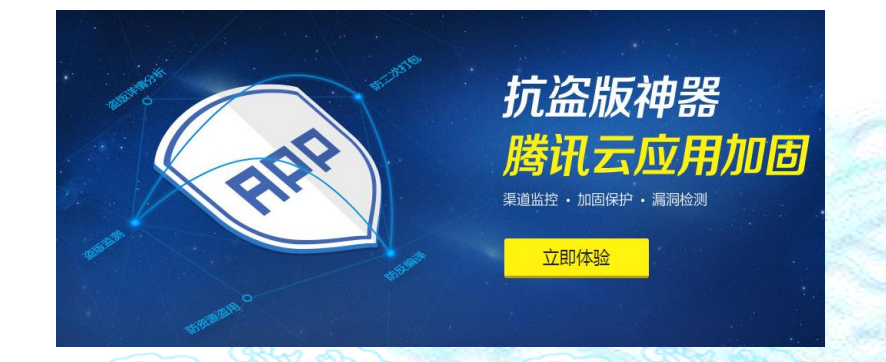

### Outline

5

Background

DexHunter

Analysis of major products Related work

### Outline

6

#### Background

DexHunter

Analysis of major products Related work

# Dex File

- Java source code -> Java class  $\rightarrow$  dex
	- Java class: each file contains one class dex: one file contains all classes

Reorganize constant pools in each class file into shared and type-specific constant pools

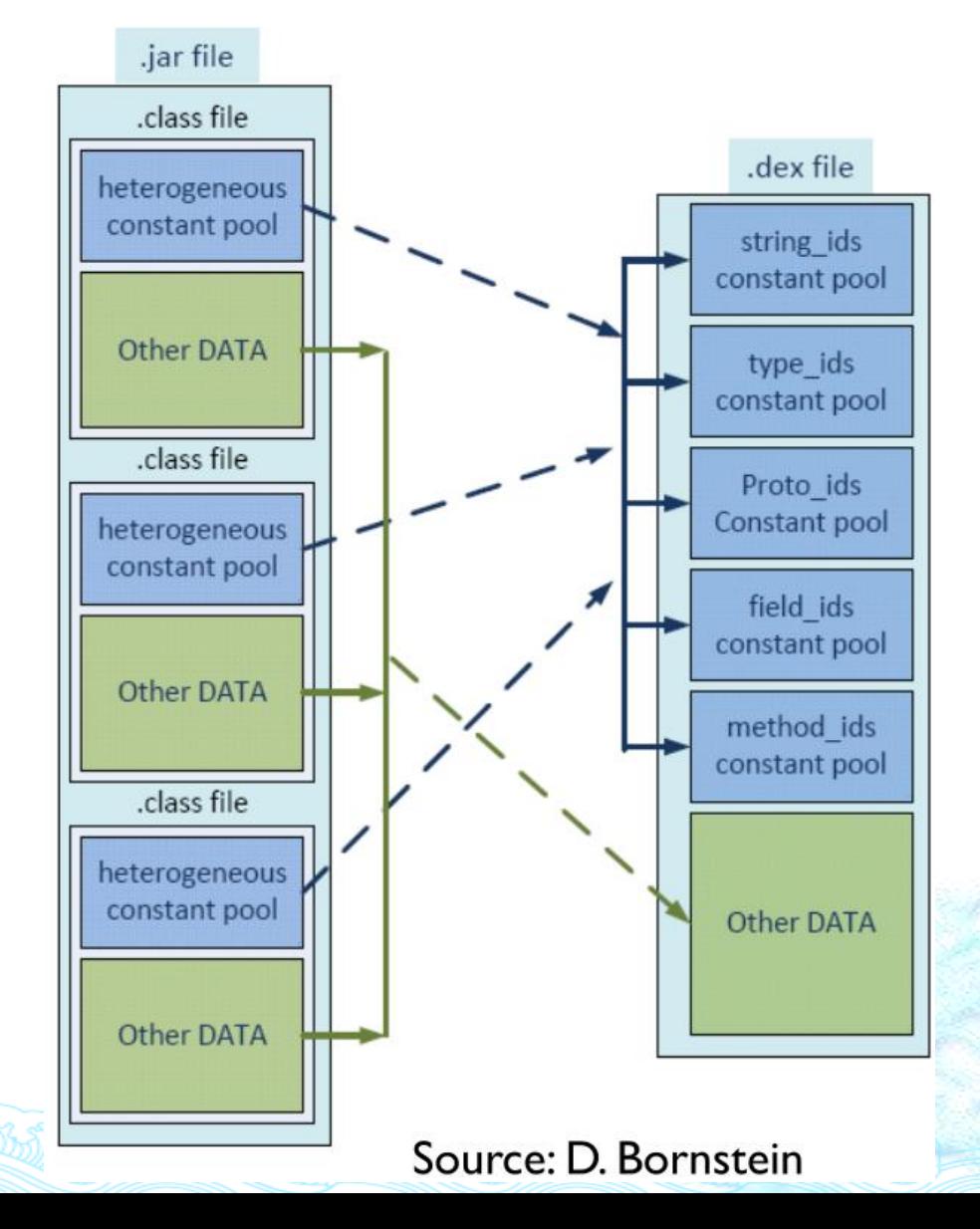

7

# Dex File

- The executable of an App.
- The header contains the length and the offset for each section.
- *class\_defs* section contains *class\_def\_item*s, each of which describes a class.

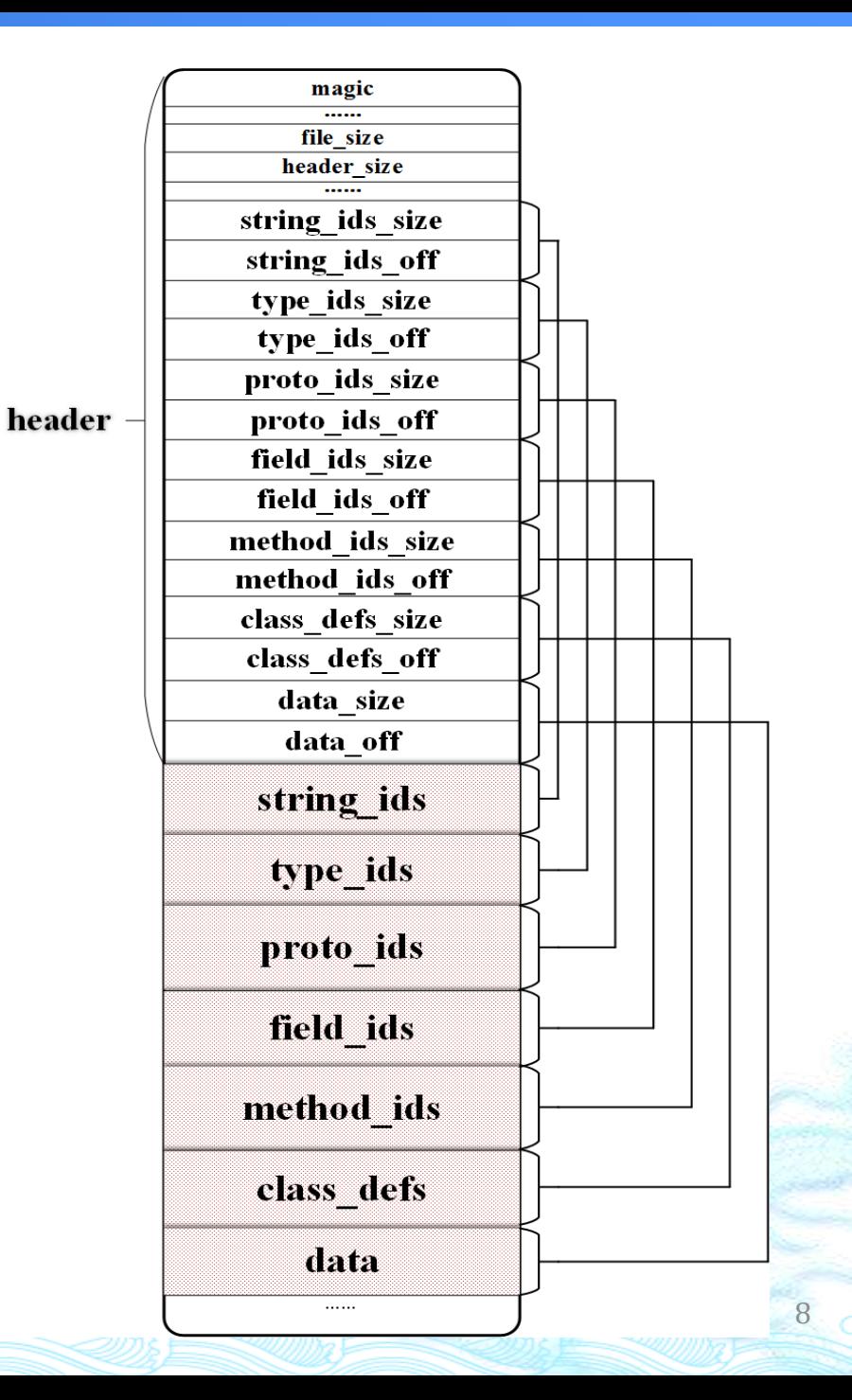

# class\_def\_item

A *class\_def\_item* points to a *class\_data\_item*.

A *class\_data\_item* contains the data of a class.

Each method is described by an *encoded\_method*.

An *encoded\_method* points to a *code\_item*.

A *code\_item* contains the

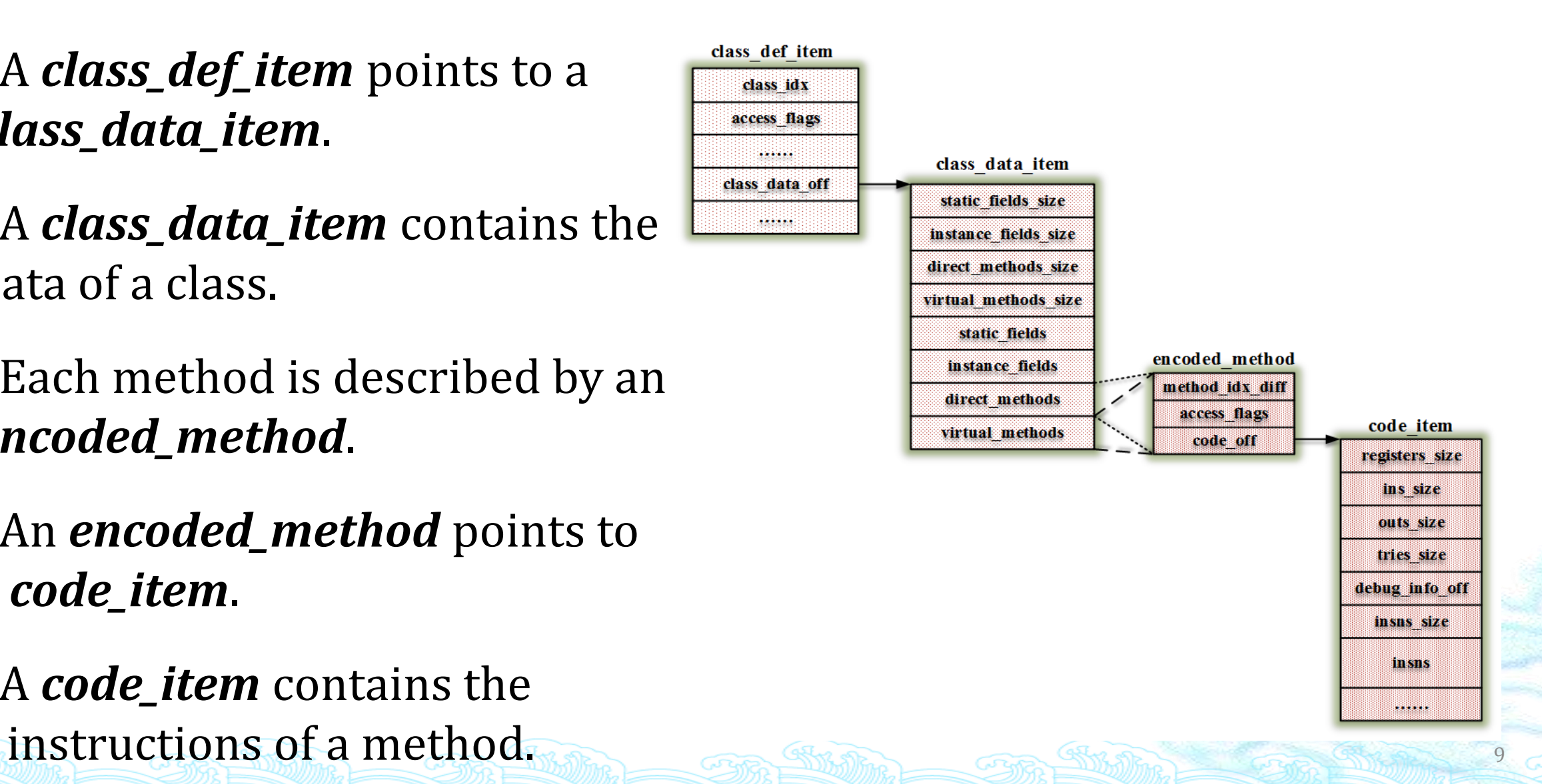

# OAT File

It is generated while an app is installed or a jar file is loaded.

/frameworks/base/services/java/com/android/server/pm/Packa geManagerService.java Constructor method *scanDirLI () scanPackageLI()performDexOptLI()mInstaller.dexopt()*

It is an ELF file.

system@priv-app@VoiceDialer.apk@classes.dex: ELF 32-bit LSB shared object, ARM, EABI5 version 1 (GNU/Linux), dynamically linked, stripped

# OAT File

Three symbols in dynamic section. oatdata oatexec oatlastword

The original dex file is contained in the *oatdata* section.

The compiled native instructions are contained the *oatexec* section.

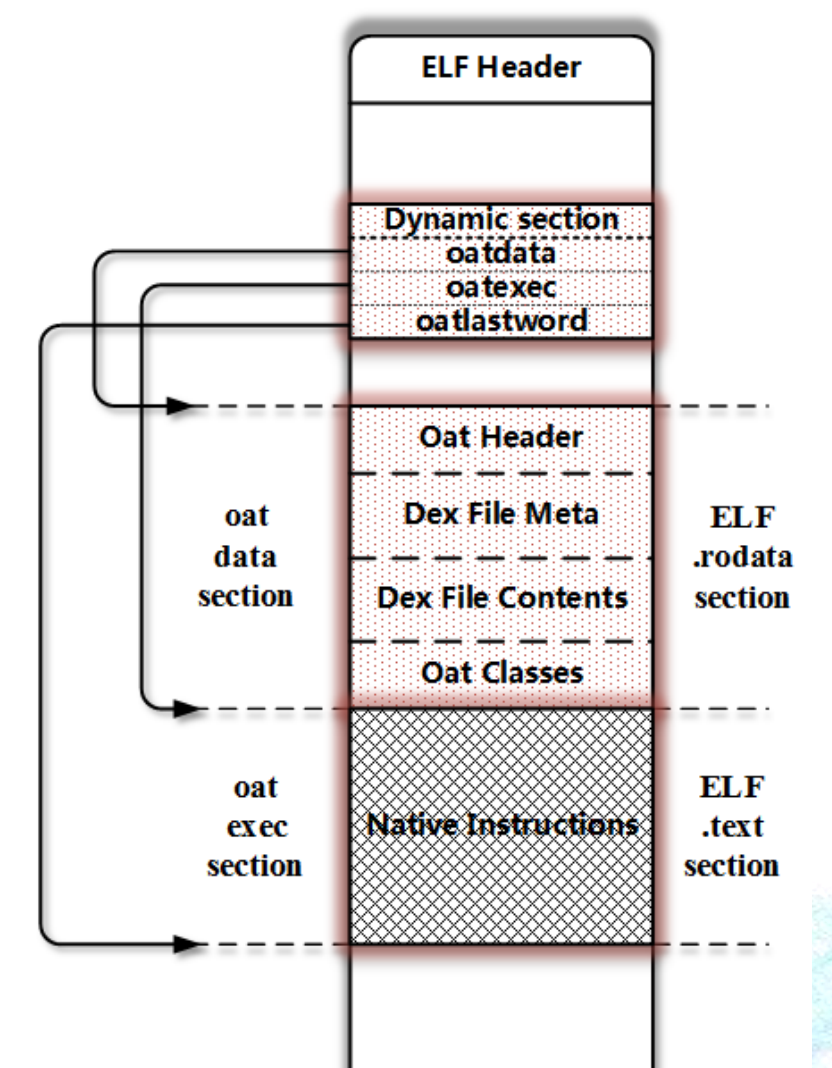

# **Outline**

#### Background DexHunter Where to unpack the app? When to unpack the app? How to unpack the app? Analysis of major products Related work

### Where to dump dex file?

- Four occasions Opening a Dex file;
	- Loading a class;
	- Initializing a class;
	- Invoking a method;

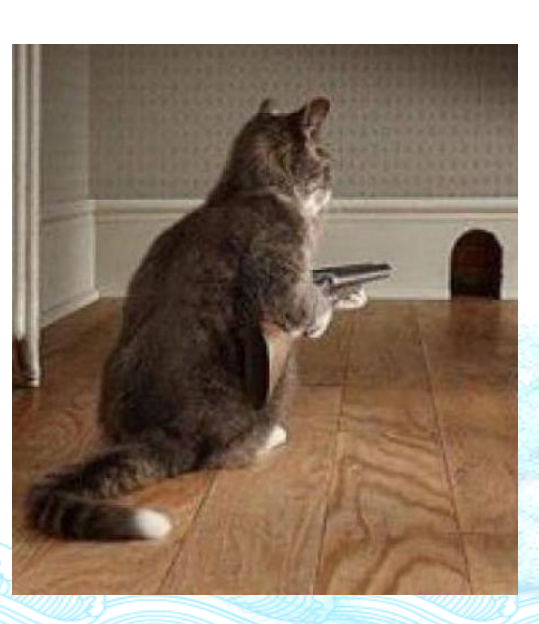

# Opening a Dex File

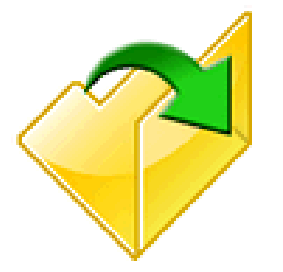

14

Operations Open an APK file;

Check whether it has been cached;

If not, extract the dex file from the APK and generate the cached dex file;

Open the cached dex file.

## Procedure of Opening a Dex File in ART

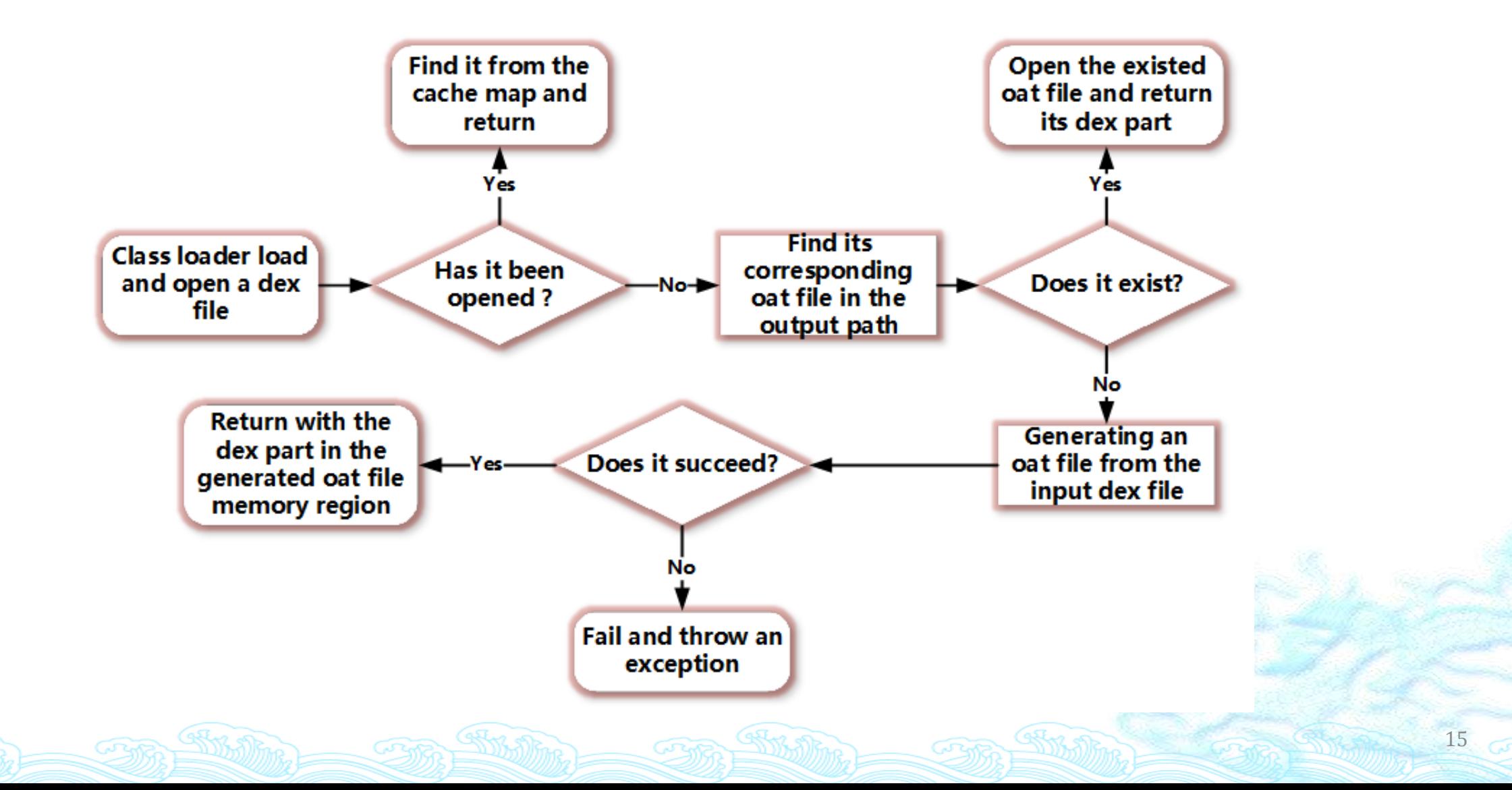

# Loading a Class

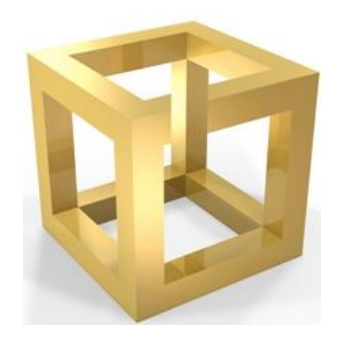

Operations

Form a class object from the data;

Verify the legitimacy of access flags and the data;

Populate all fields in the class object;

Deal with its super classes and/or interfaces;

Conduct some other checking.

### Two Ways of Loading a Classes

Explicit approach *Class.forName()*, *ClassLoader.loadClass()*.

Implicit approach E.g., *new* operation, accessing static members, etc.

### Implementation in ART

Explicit *ClassLoader.loadClass DexFile\_defineClassNative*

*Class.forName Class\_classForName*

 $\bullet$ Implicit **⊗new** operations and so on → artAllocObjectFromCode

### Implementation in ART

SHAR

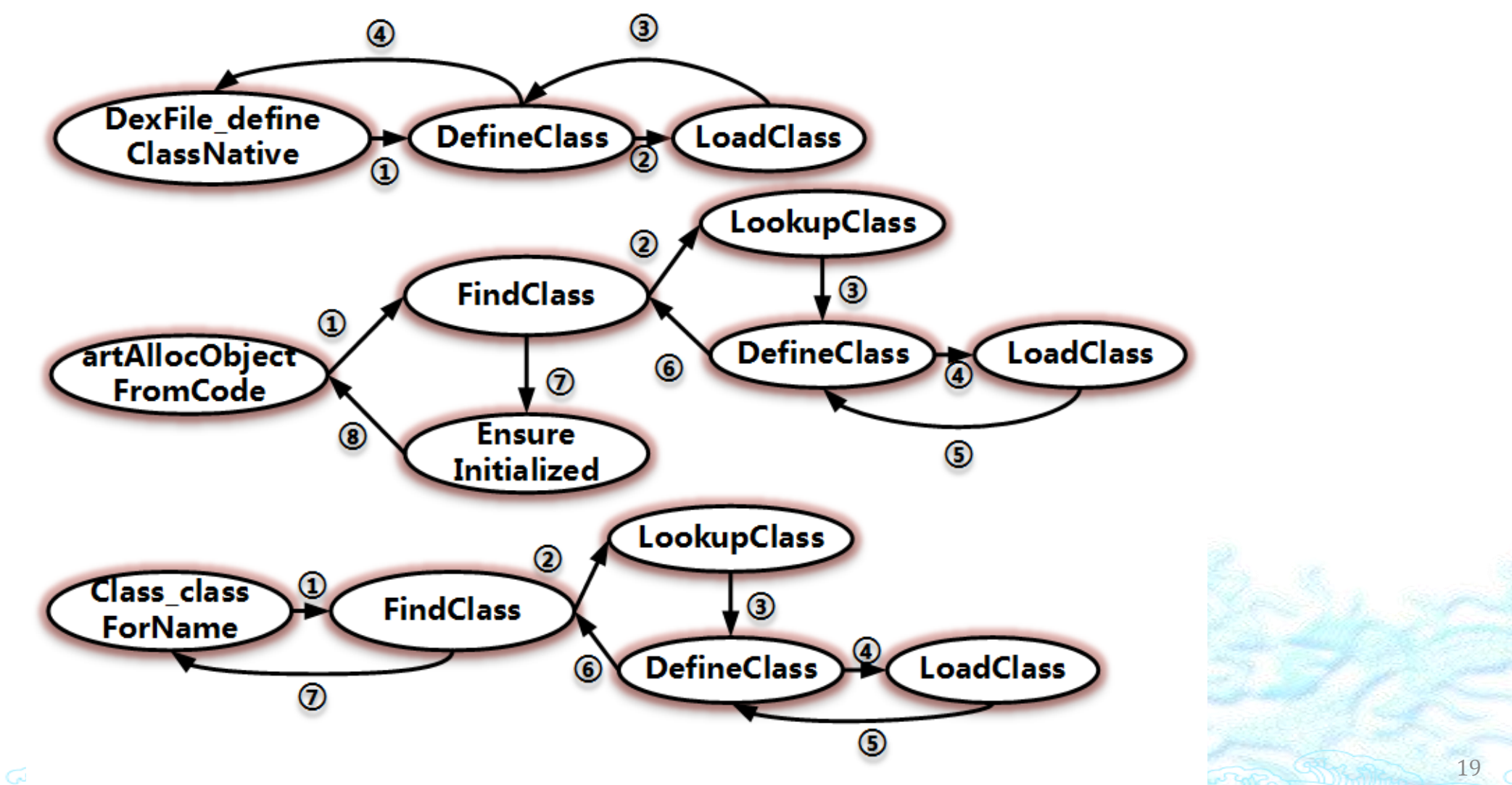

## Implementation in DVM

## Explicit *ClassLoader.loadClassDalvik\_dalvik\_system\_DexFile defineClassNative Class.forName Dalvik\_java\_lang\_Class\_classForName*

Implicit

*new* operations and so on *dvmResolveClass*

### Implementation in DVM

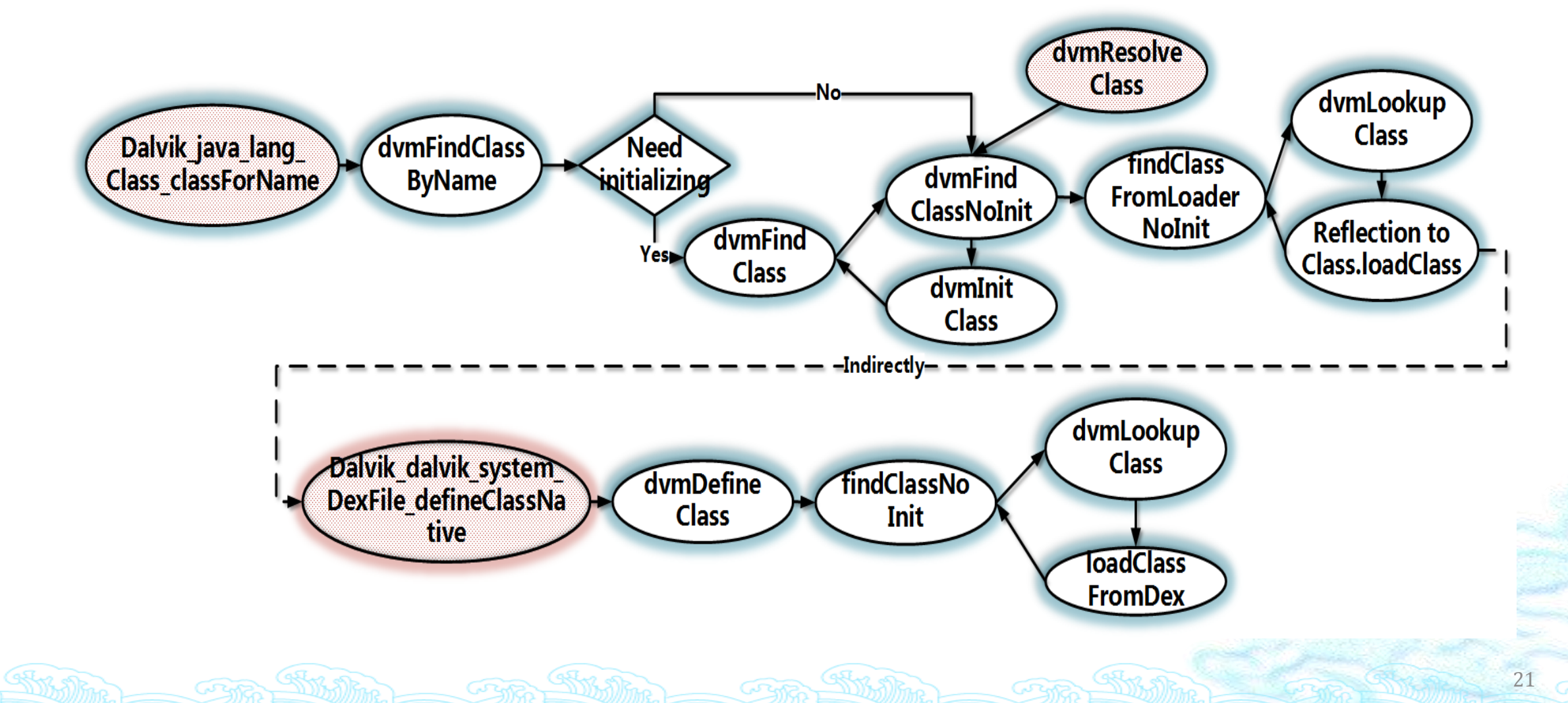

GRAP

GRAP

### Class Loaders at Java Level

### Three class loaders

#### *BootClassLoader*

It is used for loading system classes.

#### *DexClassLoader*

•It is used for loading external files.

#### *PathClassLoader*

•It is used by the framework.

### Inheritance Relationship

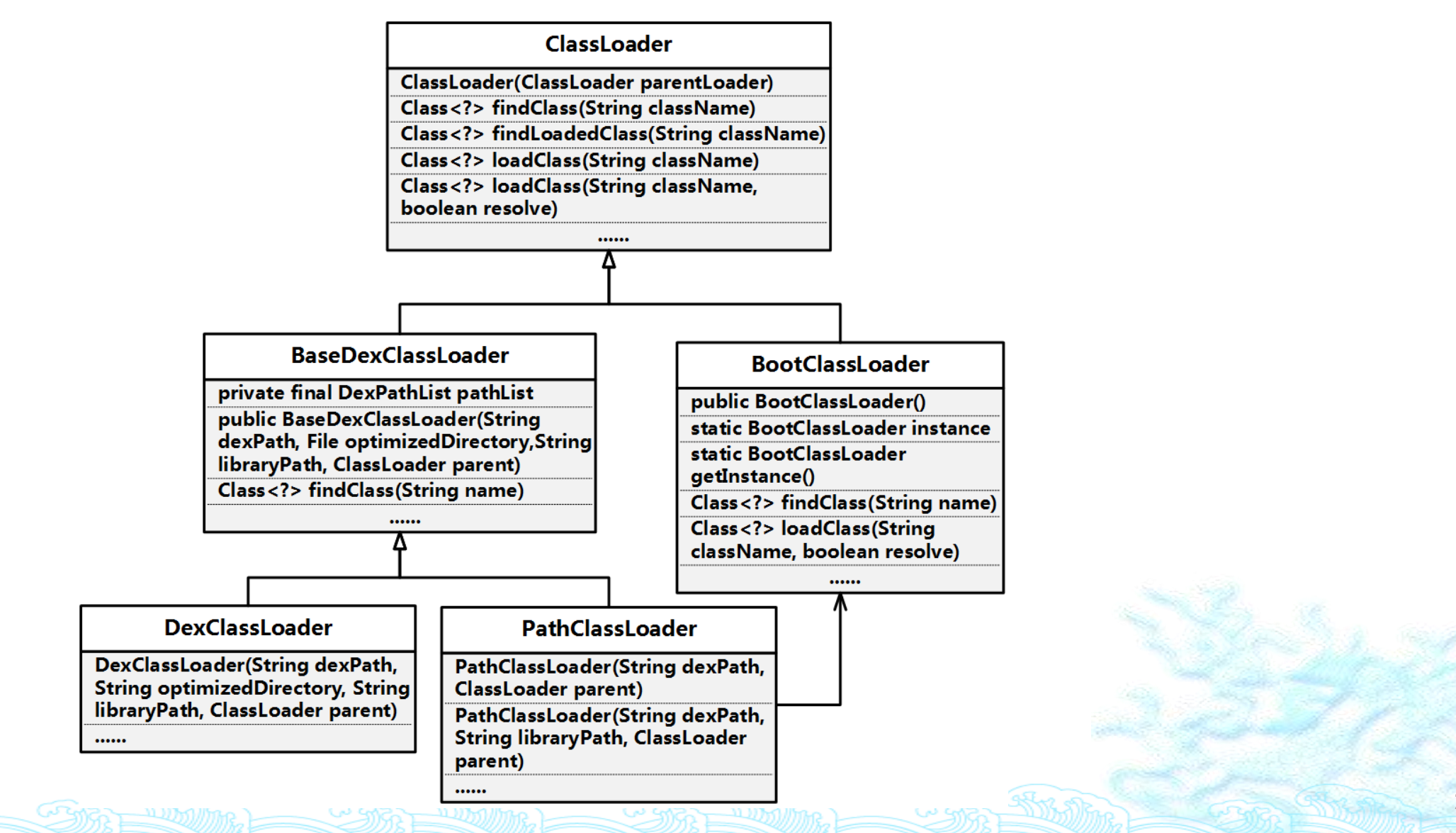

# Parent Delegation Model

```
Class<?> loadClass(String className, boolean resolve {
     Class<?> clazz = findLoadedClass(className);
    if (clazz == null) {
         clazz = parent.loadClass(className, false);
 }
      if (clazz == null) {
         clazz = findClass(className);
 }
 }
     return clazz;
 }
```
## Parent Delegation Model

Each subclass of ClassLoader implements its own *findClass*().

Each subclass of ClassLoader inherits *loadClass*() except *BootClassLoader*.

### Differences between Java and Android

*defineClass()* in *ClassLoader* (Android) is not implemented. Throw **UnsupportedOperationException**

*URLClassLoader* in Android also cannot load a class, because *URLClassLoader.findClass() URLHandler*/*URLJarHandler.findClass() createClass () ClassLoader.defineclass()*

### A Loaded Class Object in ART

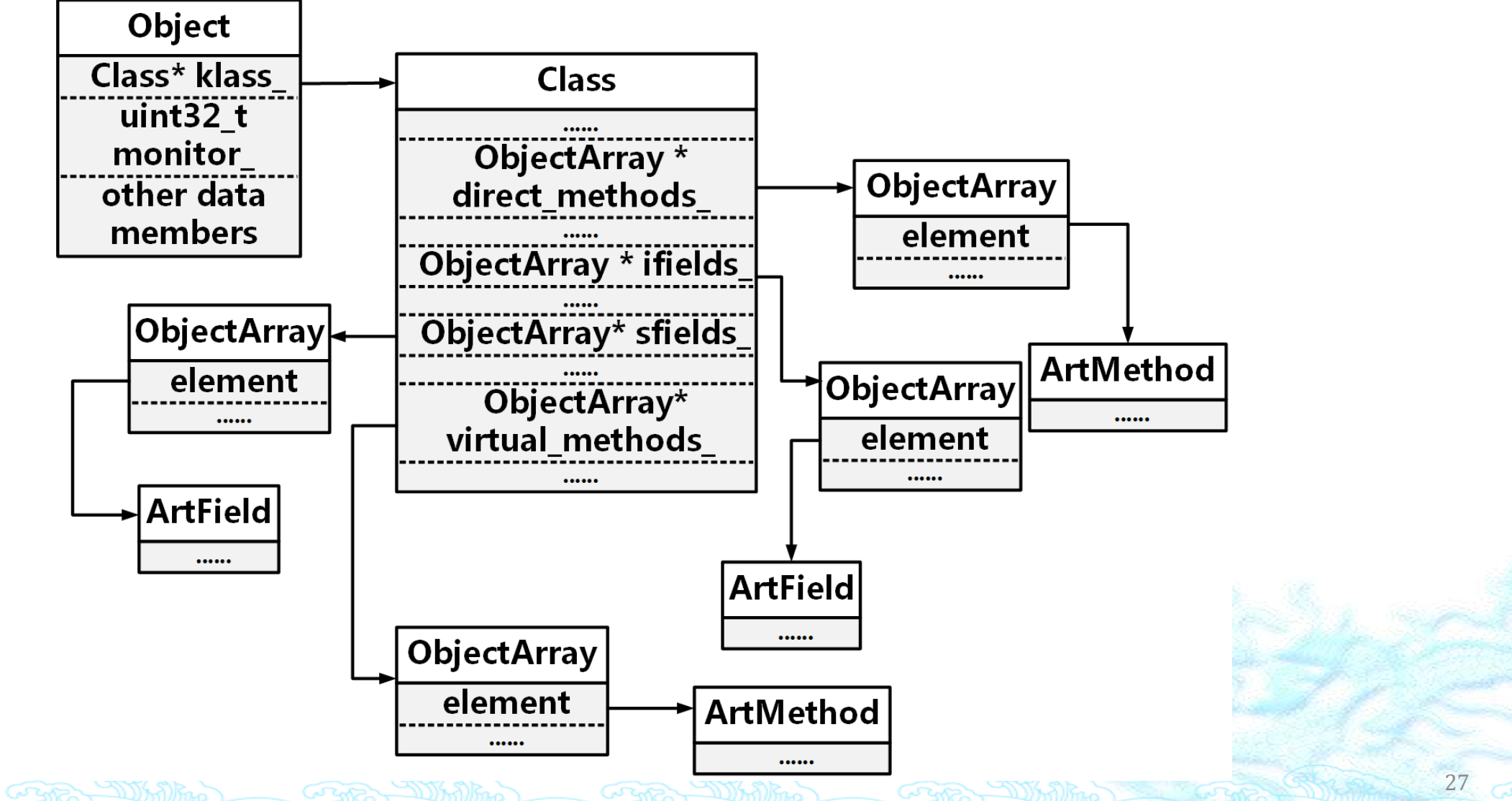

### A Loaded Class Object in DVM

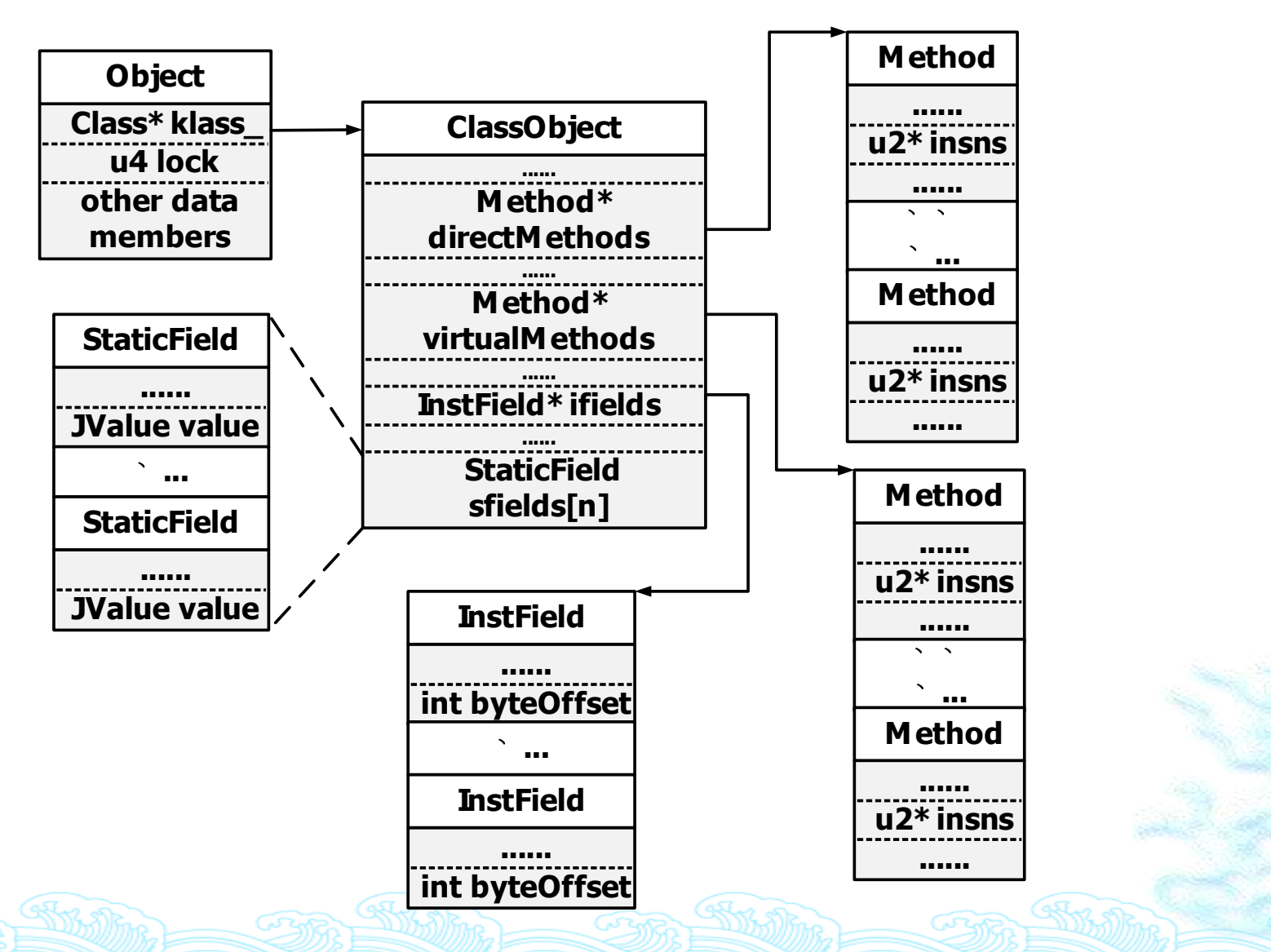

# When does Initializing Classes happen?

Before the class object is used;

Before the first static data member is accessed;

Before the first static method is invoked;

Before the first instance is generated;

◈…

## Invoking a Method

#### DVM or ART interpreting mode Execute the instructions in the *code\_item*.

ART native mode Execute the native instructions in *oatexec* section.

# When to unpack the app?

When the first class of the app is being loaded.

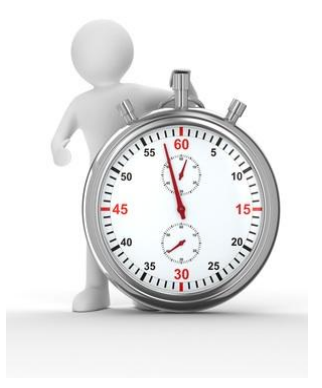

Why?

Before a class is loaded, the content of the class should be available in the memory;

When the class is initialized, some content in memory may be modified dynamically;

Just before a method is invoked, its *code\_item* or instructions should be available.

How? Load and initialize all classes proactively.

### How to unpack the apk?

Integrate our tool into Android runtime including DVM and ART.

Wait for the proper occasion.

Locate the target memory region.

Dump the selected memory.

Correct and reconstruct the dex file.

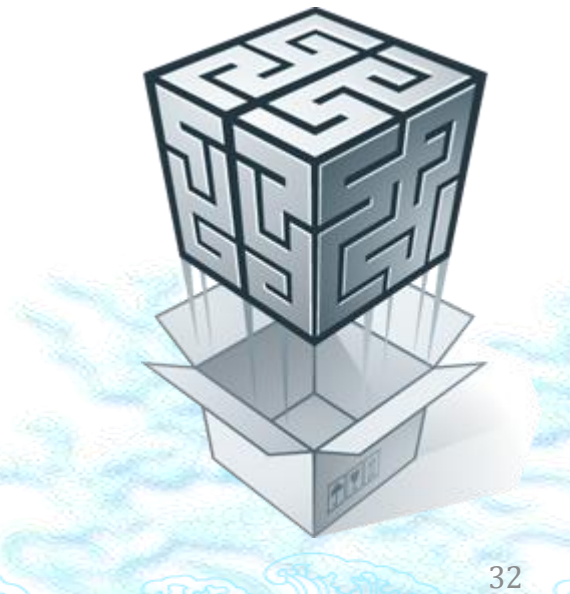

#### DexHunter

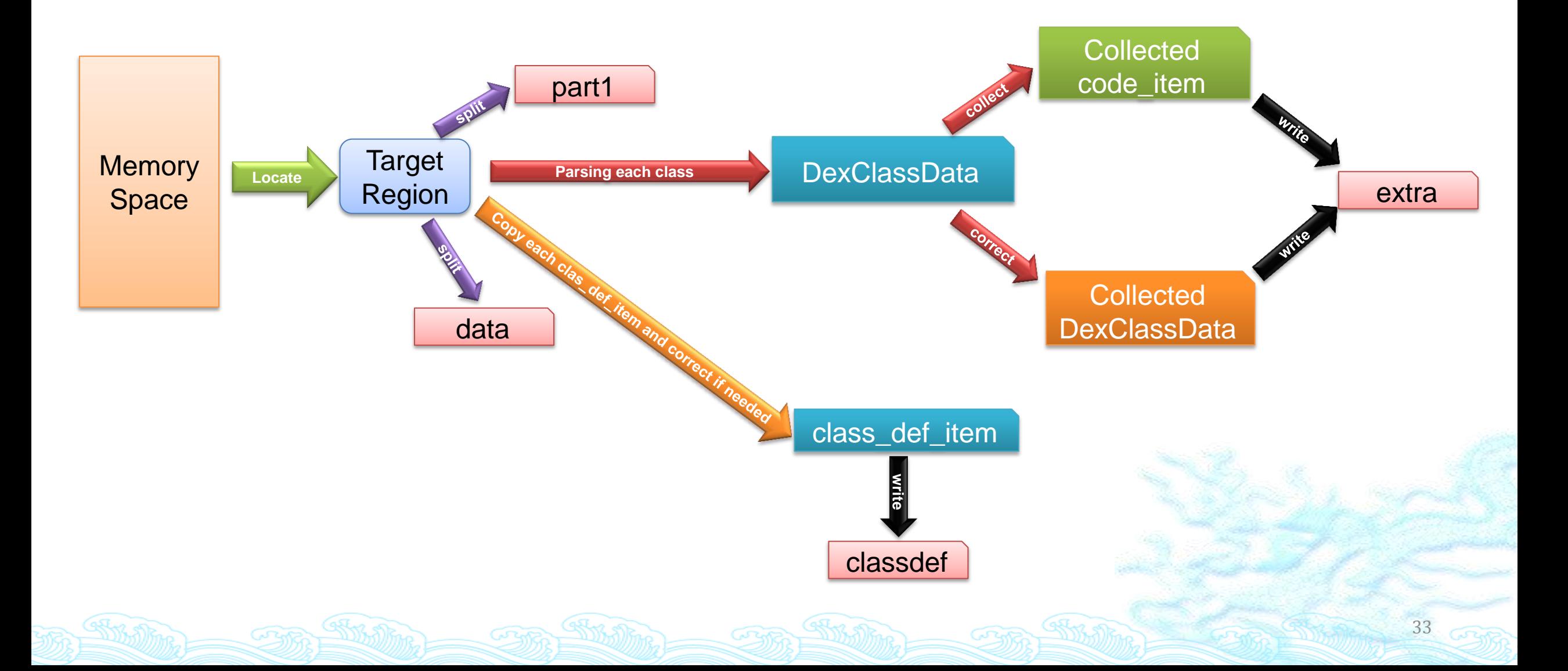

# Loading & Initializing Classes

Traverse all *class\_def\_item*s in the dex file.

For each one, we load it with *FindClass* function (ART) or *dvmDefineClass* function (DVM).

Then we initialize it with *EnsureInitialized* function (ART) or *dvmIsClassInitialized* & *dvmInitClass* functions (DVM).

# Locating the Target Memory Region

The target memory region contains the dex file.

We use a special string to determine whether the current dex file is what we want.

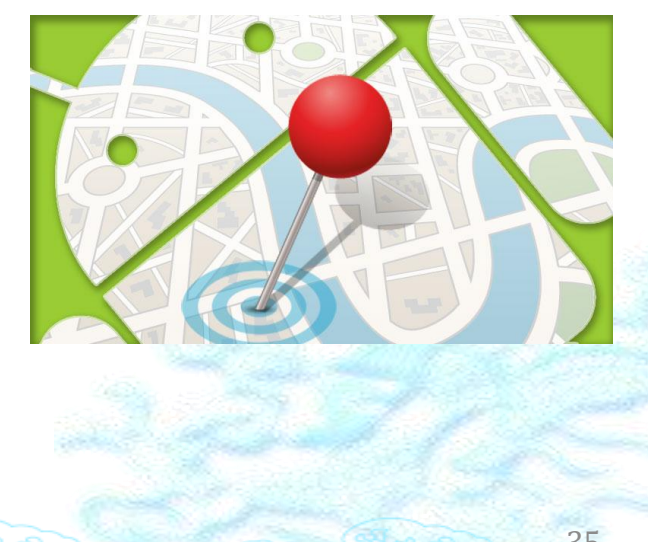

# The Special String in ART

ART: the string "**location\_**" in *DexFile* objects.

 $\triangle$ The opened apk file's path  $\rightarrow$  *dex\_file\_location* in generated oat file's header *dex\_file\_location\_* in *OatDexFile* objects *location\_* in DexFile objects by function *DexFile::Open*

# The Special String in DVM

- DVM: the string "**fileName**" in *DexOrJar* objects.
- $\triangle$ The opened apk file path $\rightarrow$  fileName in *DexOrJar* objects by function *Dalvik\_dalvik\_system\_DexFile\_openDexFileNative*.
- For *Dalvik\_dalvik\_system\_DexFile\_openDexFile\_bytearray*, fileName is always equal to "*<memory>*".

## Extracting the Dex File in Memory

Divide the target memory region Part 1: the content before the *class\_defs* section

Part 2: the *class\_defs* section

Part 3: the content after the *class\_defs* section

Dump part 1 into a file named **part1** and part 3 into a file named **data**.

### Parsing the Content

Parse *class\_defs* section.

Getting each *class\_data\_item* from *class\_def\_item*.

Read the corresponding content into a *DexClassData* object.

Notice: some fields in a *class\_data\_item* are encoded by LEB128 algorithm.

```
struct DexClassData { // For one class def item struct DexClassDataHeader { // For one header
   DexClassDataHeader header:
                                                       uint32 t staticFieldsSize:
   DexField*
                  staticFields:
                                                       uint32 t instanceFieldsSize:
   DexField*
                  instanceFields;
                                                       uint32 t directMethodsSize:
   DexMethod*
                  directMethods:
                                                       uint32 t virtualMethodsSize:
   DexMethod*
                  virtualMethods:
                                                   \mathcal{H}\}:
                                                    struct DexMethod { //For one method
struct DexField { //For one field
                                                        uint32_t_delta_methodIdx;
   uint32_t delta_fieldIdx;
                                                        uint32_t_accessFlags;
   uint32_t_accessFlags;
                                                        uint32_t codeOff;
                                                    } :
```
# Correcting and Collecting

 $\&\text{Why?}$ 

Packing services may modify the memory dynamically.

The memory consists of the region containing the dex file and the method objects (i.e., *ArtMethod* in ART, *Method* in DVM) managed by runtime.

The runtime executes instructions according to the managed method objects.

## Correcting and Collecting

We check each:

*class\_data\_off* in *class\_def\_item*.

### *accessflag* and *codeoff* in *DexMethod* of parsed *class\_data\_item* (i.e., *DexClassData* object).

### How?

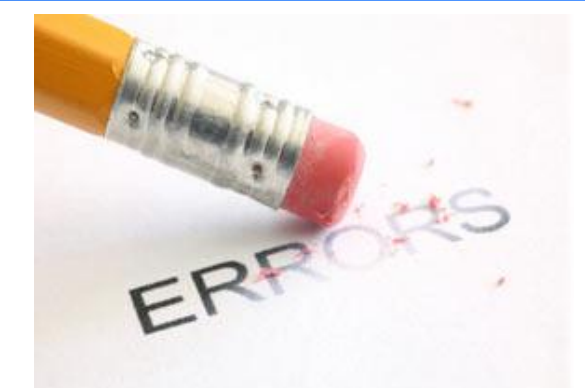

Determine whether the *class\_data\_off* in *class\_def\_item* exists in the scope of the dex file.

Copy all *class\_def\_item*s and write them into a file named **classdef**.

Collect the outside *class\_data\_item*s into a file named **extra**.

Correct the fields in selected *DexClassData* object according to the managed method object.

### Scenario I

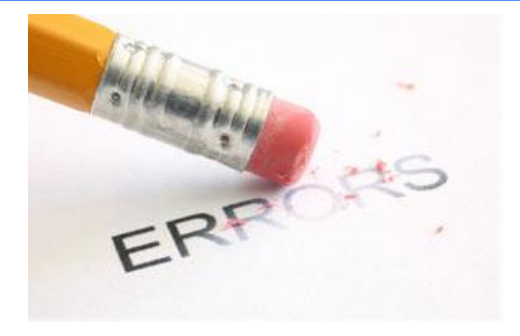

Compare the *accessFlags* in *DexMethod* with the access flag in the managed method object.

Compare the *codeoff* in *DexMethod* with the *code\_item\_off*  in the managed method object.

If at least one is not equal, we modify the value in the *DexMethod* object according to the managed method object and write the relevant *DexClassData* into **extra** file.

### Scenario II

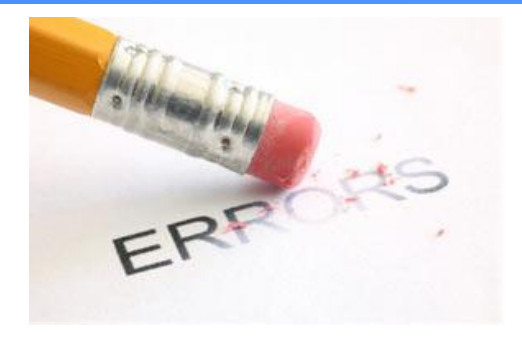

Check whether *code\_item\_off* exists in the scope of the dex file.

### If not, we collect the correct *code\_item* and write it into **extra** file.

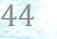

### Reconstructing the Dex File

We now have four files: **part1**, **classdef**, **data**, **extra**.

We combine them as the sequence

- (1) **part1**
- (2) **classdef**
- (3) **data**
- (4) **extra**

Finally, we obtain a complete dex file.

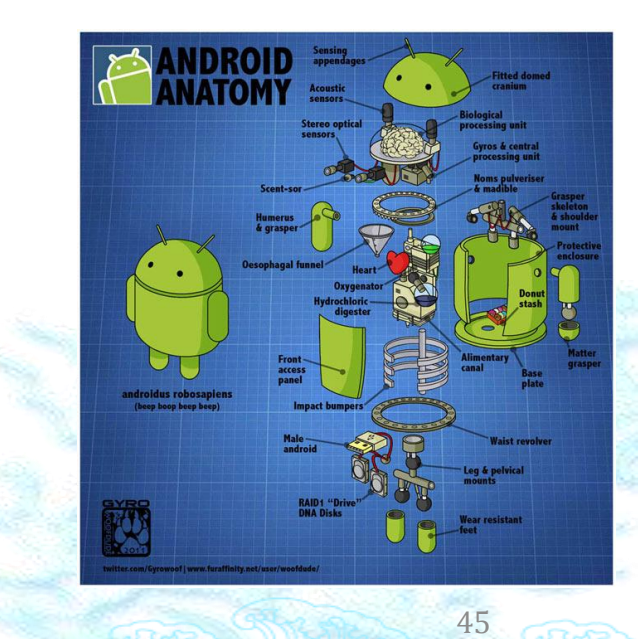

### Outline

Background

DexHunter

### Analysis of major products

Related work

## Products under Investigation

360 http://jiagu.360.cn/

Ali http://jaq.alibaba.com/

Baidu http://apkprotect.baidu.com/

Bangcle http://www.bangcle.com/

Tencent http://jiagu.qcloud.com/

ijiami http://www.ijiami.cn/

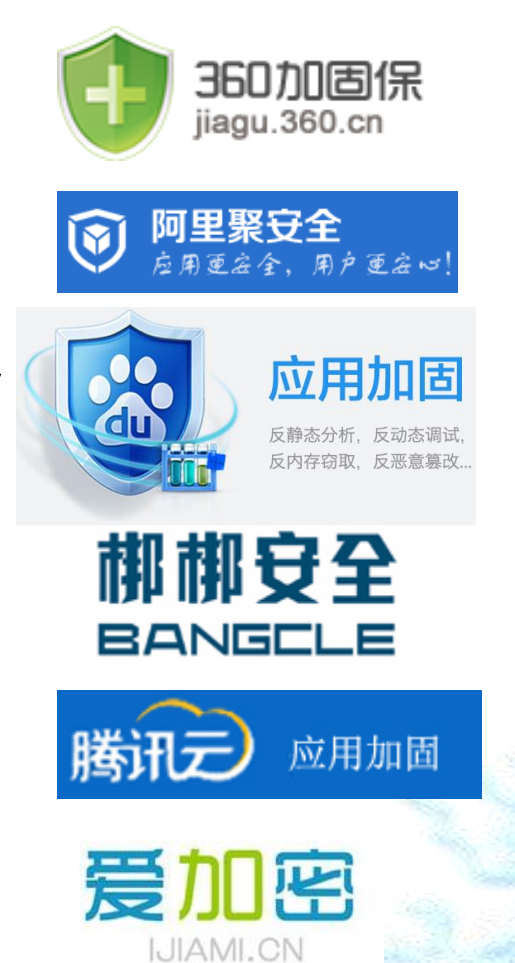

### Experiment Setup

SUSTIN

SUNDIME

 $\widehat{C}$ 

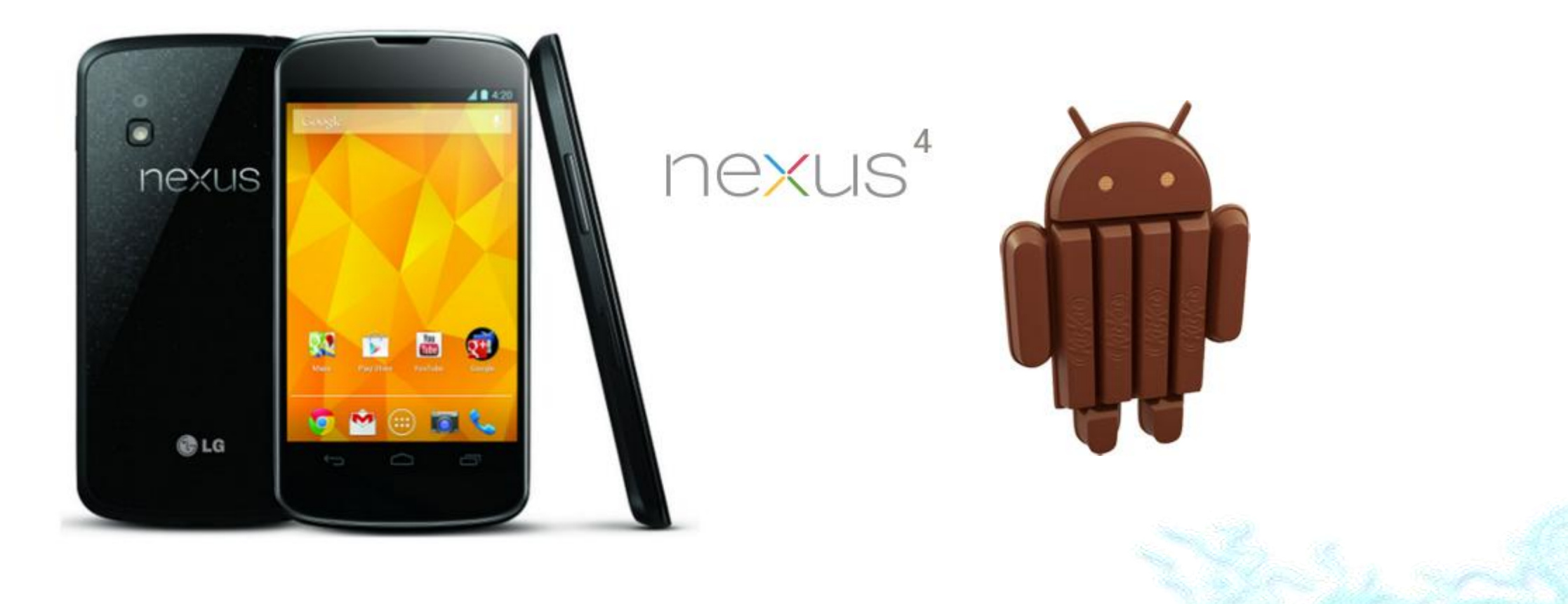

SULLATOR

GRAP

# String List

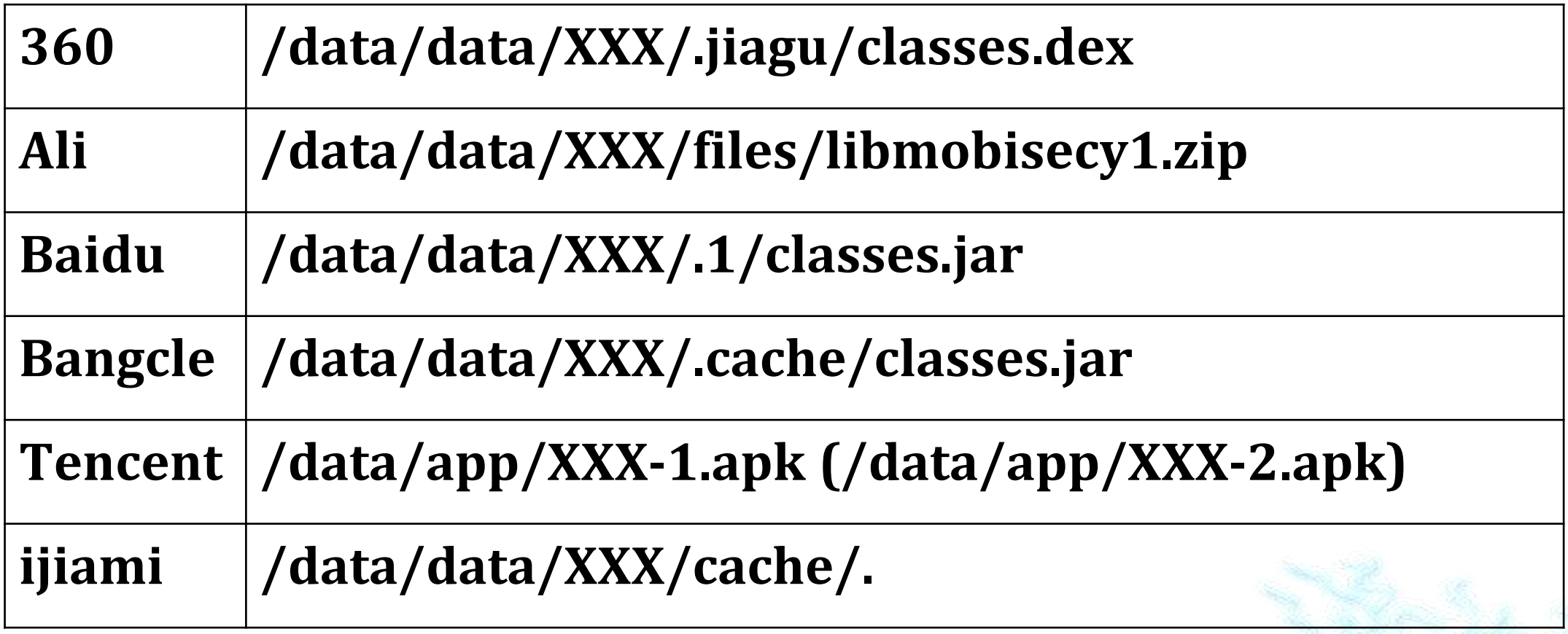

XXX stands for its package name.

# Anti-debugging

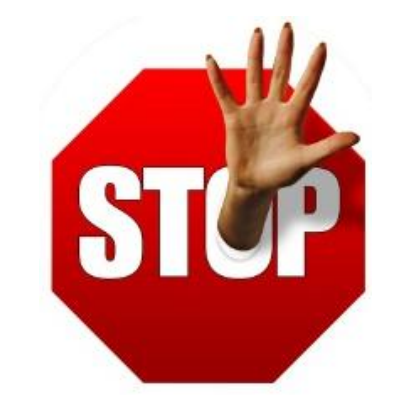

All products detect debugger

Anti-ptrace

Anti-JWDP

….

They cannot detect DexHunter.

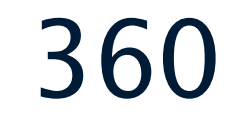

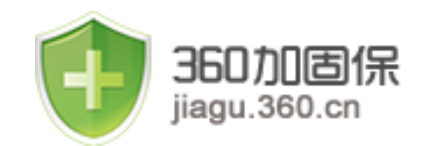

#### Version: 06-21-2015

It encrypts the dex file and saves it in libjiagu.so/libjiagu\_art.so.

It releases the data into memory and decrypts it while running.

# Ali

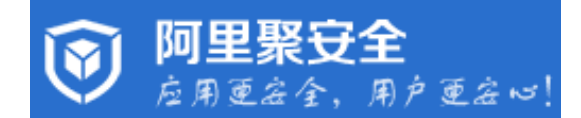

#### Version: 21-06-2015

It splits the original dex file into two parts One is the main body saved in libmobisecy.so The other one contains the *class\_data\_item*s and the *code\_item*s of some *class\_def\_item*s.

It releases both two parts into memory as plain text and corrects some offset values in the main body while running.

Some *annotation\_off*s are set to incorrect values.

# Baidu

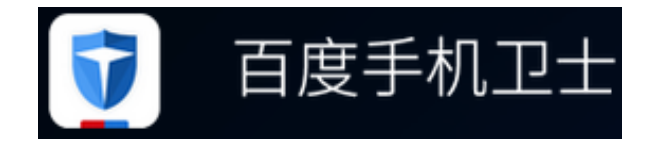

Version: 21-06-2015

It moves some class\_data\_items to other places outside the dex file.

It wipes the magic numbers, checksum and signature in the header after the dex file has been opened.

# Baidu

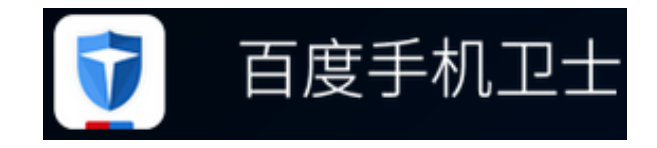

It fills in an empty method just before it is invoked and erases the content after the method is finished.

We instrument method invocation to dump these methods which is available only just before invoking. *DoInvoke* (ART) *dvmMterp\_invokeMethod* (DVM)

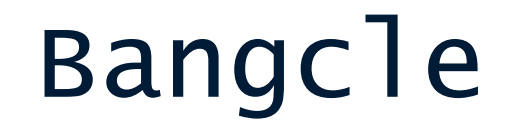

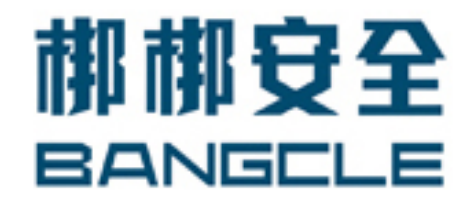

- Version: 21-06-2015
- It prepares the odex file or oat file in advance.
- It encrypts the file and stores it in an external jar file.
- It decrypts the data while running
- It hooks several functions in libc.so, such as fwrite, mmap, …

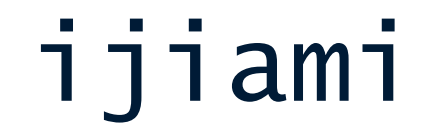

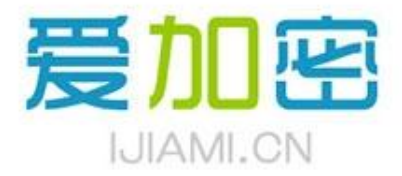

Version: 21-06-2015

Similar to Bangcle

The string changes every time the app runs.

It releases the decrypted file, which is also encrypted as a jar file, with different file names each time while they are in the same directory.

### Tencent

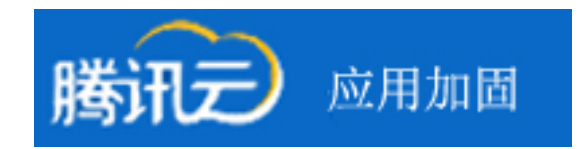

Version: 25-05-2015

It can protect the methods selected by users.

If a method is selected, it cannot be found in the relevant *class\_data\_item*.

It releases the real *class\_data\_item* and adjusts the offset. The *code\_item* of the selected method is still in the **data** section.

Some *annotation\_off*s and *debug\_info\_off*s are set to 0xFFFFFFFF.

**Exam only runs in DVM.** 

## Outline

Background

DexHunter

Analysis of Major Products

Related work

# Related work

A. Apvrille and R. Nigam, "Obfuscation in android malware, and how to fight back," Virus Bulletin, July 2014.

M. Grassi, "Reverse engineering, pentesting, and hardening of android apps. " DroidCon, 2014.

T. Strazzere and J. Sawyer, "Android hacker protection level 0," DefCon, 2014. (android-unpacker, https://github.com/strazzere/androidunpacker)

ZjDroid, http://blog.csdn.net/androidsecurity/article/details/38121585 Y. Park, "We can still crack you! general unpacking method for android packer (no root)," Blackhat Asia, 2015. Y. Shao et al., DexDumper in paper "Towards a Scalable Resource-driven Approach for Detecting Repackaged Android Applications", Proc. ACSAC, 2014. The Strike Come Strike Come Strike Come Strike 59

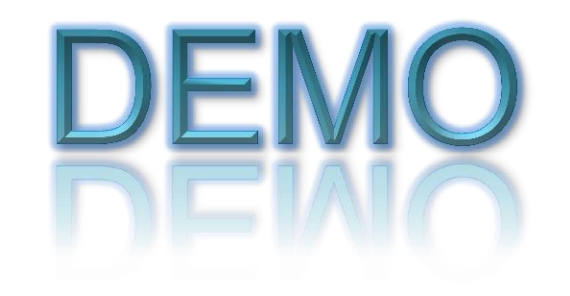

**STRA DEL TRADITION** 

**STRA STRATE** 

GRA

 $\sqrt{3}$ 

Sin William Sin William

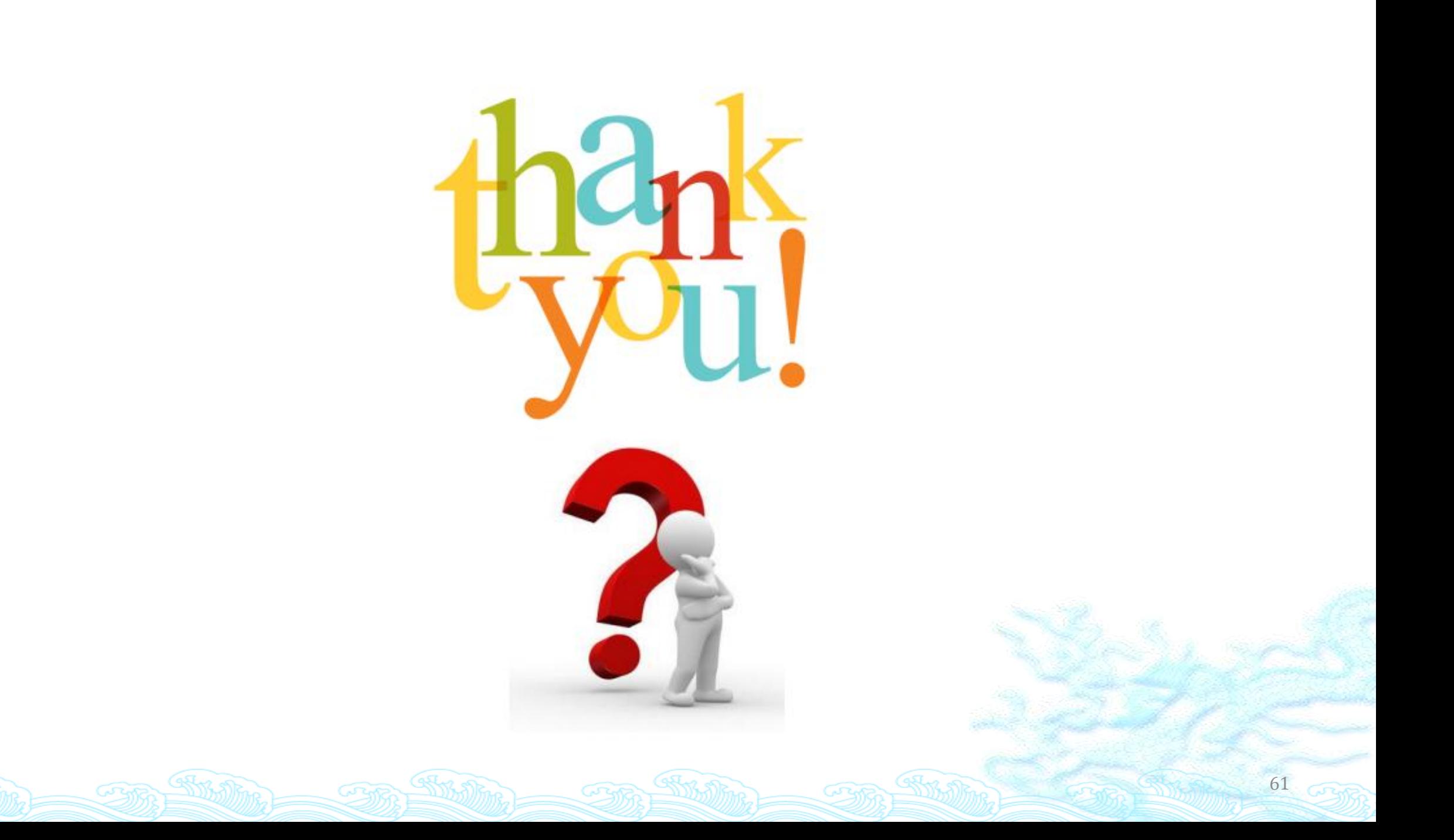